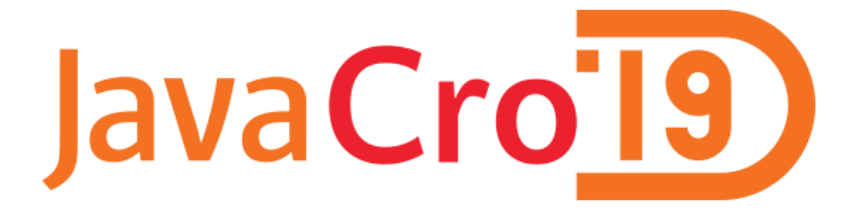

# multicom

## Build strong web application data layout using TreeGrid

Ivan Novotni

Software developer at Multicom d.o.o.

## Story line

# Data layout challenge

# Solution study

# Outhouse solution

# Inhouse solutions

## Data layout challenge

## What does you client want?

## What can he handle?

## What can you handle?

## Solution study

#### • Fat client – it's to fat

• Thin client – one way street

#### • Treegrid

-> Editable JavaScript TreeGrid is a DHTML component written in pure JavaScript to display and edit data in table, grid, tree view, tree grid or bar chart on HTML page. It is the fastest AJAX grid with the richest features set available on the Internet[1]

Microsoft Internet Explorer IE6, IE7, IE8, IE9, IE10, IE11 Microsoft Edge IE12 - IE18 (all document modes quirks, quirks5, strict, compatibility) **Google Chrome** CH3 - CH72

**Mozilla Firefox** 

FF1.5 - FF65

**Apple Safari** Mac OSX & Windows S3 - S12

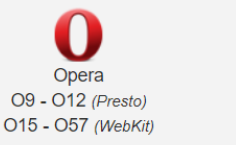

**Android Mobile** CH / FF / UC / SS 2.x, 3.x, 4.x, 5, 6, 7, 8

(And all Trident, Gecko and WebKit / Chromium / Blink engine clones)

Apple iOS

Safari Mobile

S4 - S12

CH / FF / UC

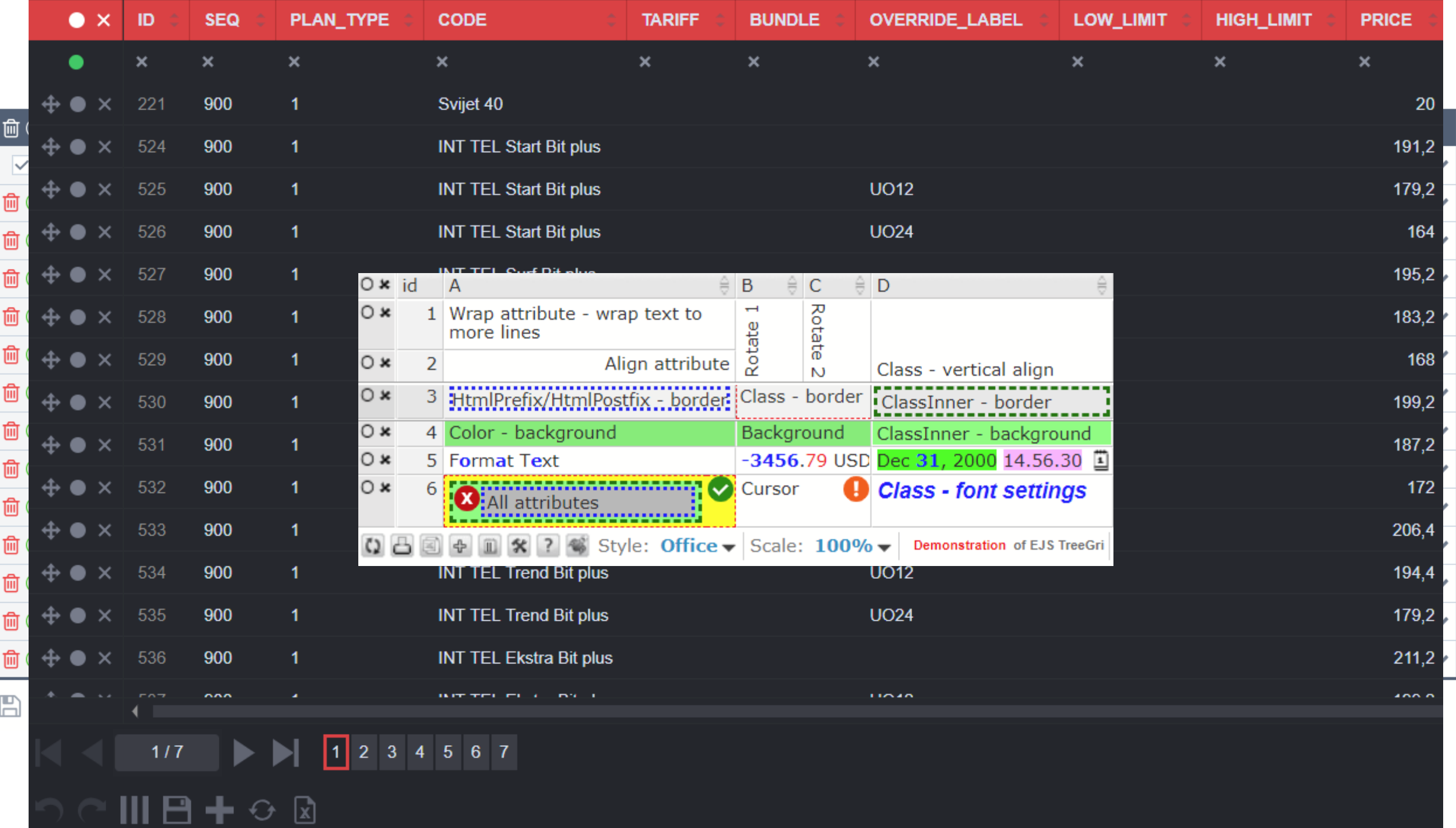

 $\blacktriangle$ 

### Outhouse solution

- Grid data from file, JS variable, JSF variable, Servlet, REST
- JSON or XML input
- 13 languages currently -> Croatian in progress
- 16 different CSS styles
- Client or server paging (C#, Java,NodeJS,PHP)
- Included in HTML with treegrid tag or in simple div (with reference in JS function)

#### <Grid>

```
<Cfg id="Basic" Paging="2" MaxVScroll="600" PageLength="20"/>
<Panel Visible="1"/>
<Cols>
```

```
<C Name="USERNAME" Type="Text"/>
        <C Name="FIRSTNAME" Type="Text"/>
        <C Name="LASTNAME" Type="Text"/>
</Cols>
```

```
<Body>
```
<B>

```
<I USERNAME ="user1" FIRSTNAME ="first1" LASTNAME="last1"/>
<I USERNAME ="user2" FIRSTNAME ="first2" LASTNAME="last2"/>
<I USERNAME ="user3" FIRSTNAME ="first3" LASTNAME="last3"/>
```
#### $<$ /B>

</Body>

```
<Toolbar Visible="1"/>
```
</Grid>

#### Inhouse solution

- Let's think generic
- Oracle/PostgreSQL/Servlet/ REST input

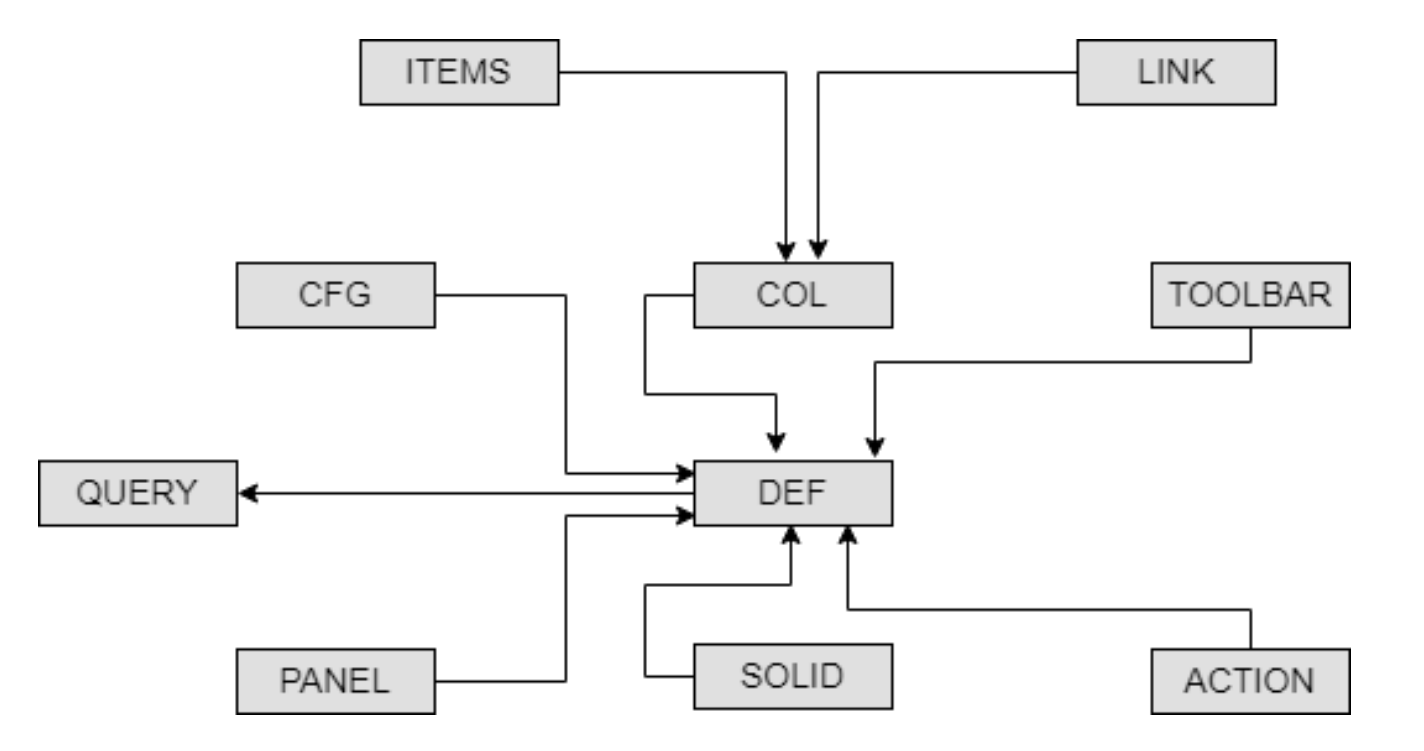

#### Inhouse solution

• Inhouse creating and editing from simple HTML form

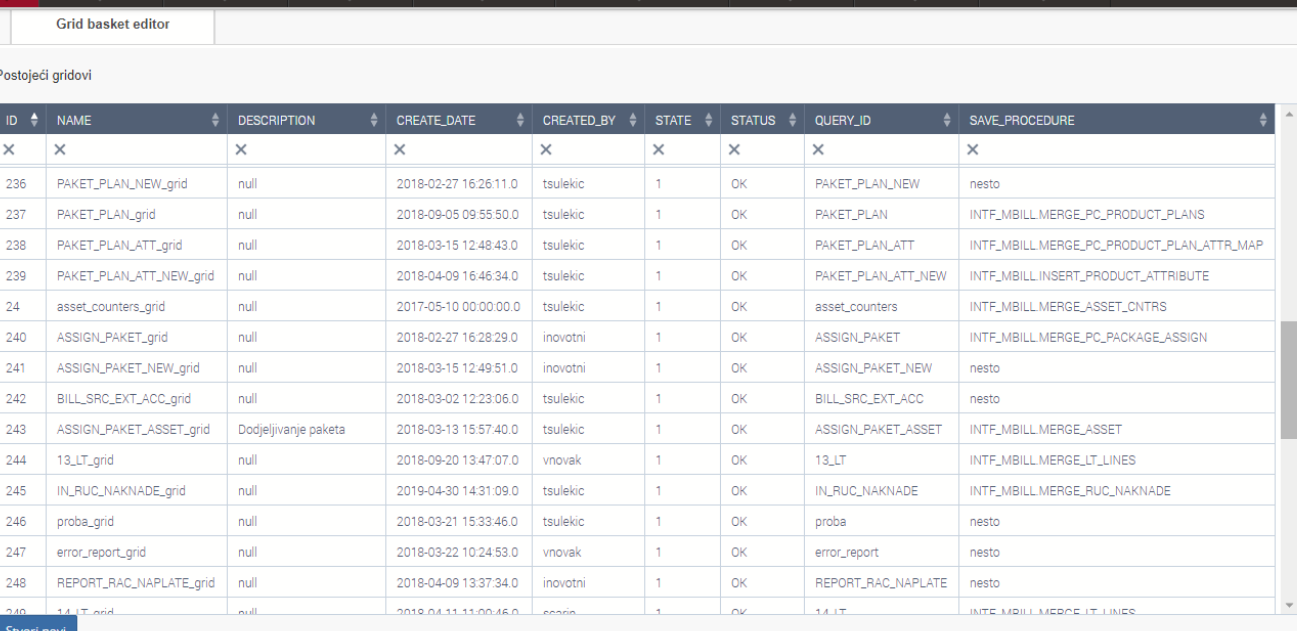

Test

**Testiraj query!** 

Prilagođene forme

**III** Izvještaji

Grid

#### Postavke dinamičkog grida

Status: Query OK! Broj zapisa: 35

QUERY ID QUERY VALUE

SELECT \* FROM MFR\_USERS

Config

Konfiguracija (Cfg) | Postavke kolona | Postavke Akcija | Postavke Linkova | Postavke toolbara | Postavke panela

#### Prikaži grid

proba

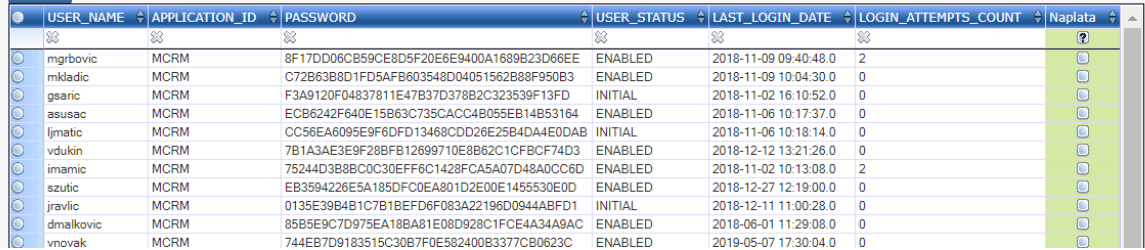

### Inhouse solution

- Included in HTML with iframe or standard outhouse solution
- Duplex iframe communication between grids
- Iframe resizing
- Paging calculated directly on database
- Property override by user
- Bulk database actions
- Async database JOBS
- Validation
- Connected column dropdown SQL query

### Conclusion

Insure your client that you know what is the best for him

Use components with interactive support and flexible API

### Links

• [1] <http://www.treegrid.com/Grid>

# $Q & A$

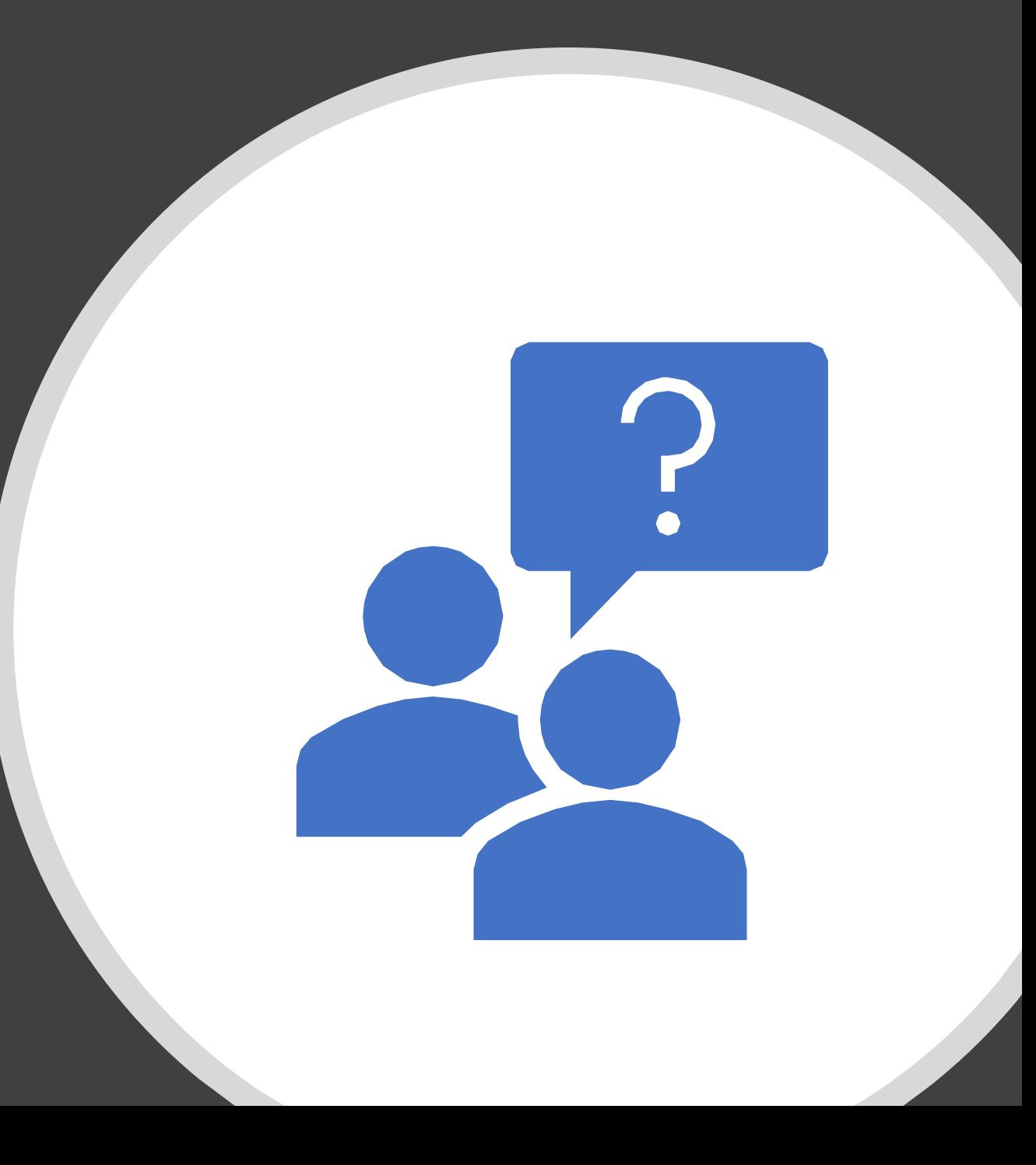